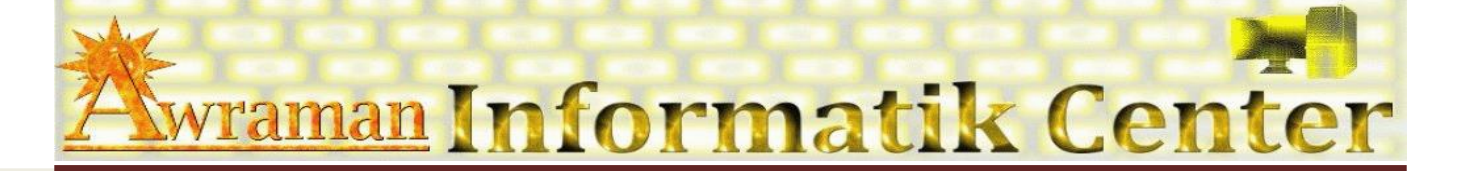

# *1. Arbeitsoberfläche*

- Excel Anwendungsfenster kennen lernen
- Arbeiten mit Fensterfunktionen
- Menü Band
- Rechte-Maustaste (Kontextmenü)
- Tastenkombinationen

#### *2. Datei verwalten*

- Neue Datei erstellen
- Vorhandene Datei öffnen
- Datei speichern
- ❖ Eigenschaften
- Sicherheit

# *3. Arbeitsmappe*

- Tabelle
- **❖ Zeilen**
- ❖ Spalten
- Zellen
- ❖ Notizen

# *4. Textbearbeiten*

- Textgestaltung
- Auswählen(Markieren)
- **❖ Kopieren**
- Ausschneiden
- Einfügen & Löschen

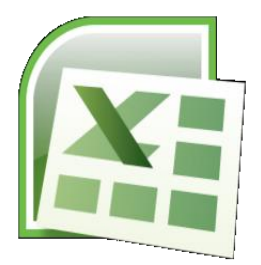

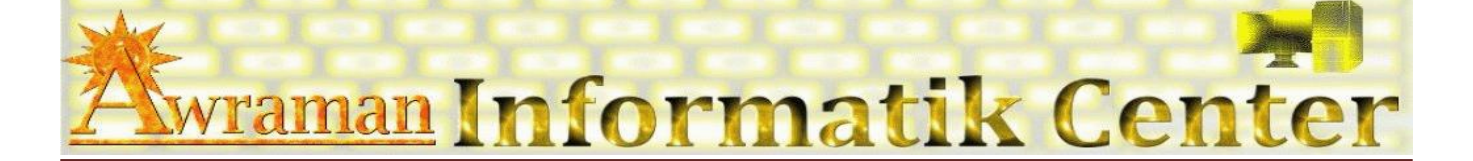

#### *5. Formatierung*

- Tabelle
- Spalte & Zeile
- Zellen
- ❖ Rahmen
- Texte
- Datum
- Währung
- Zahlen

# *6. Kalkulieren*

- Tabellen erstellen
- Sortieren
- Suchen
- **❖** Einfache Formeln
	- Addieren / subtrahieren /multiplizieren und dividieren
- $♦$  **Einfache Funktionen** 
	- $\triangleright$  Summe
	- Mittelwert
	- $\triangleright$  Max & Min
	- $\triangleright$  Runden
	- $\triangleright$  Anzahl

# *7. Diagramme erstellen*

- *8. Drucken*
- *9. Tipps und Tricks*

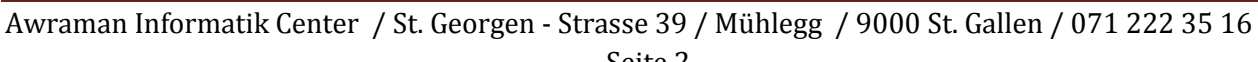

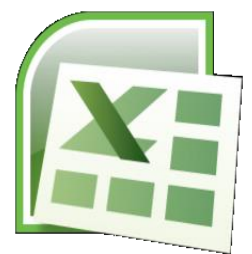

MS Excel Grundlagen(Einführungskurs) *MS Excel Grundlagen(Einführungskurs)*